# **User Instructions for the VIP- 384-KMV-TS Series "XtendaTouch" KVM with Touch Screen Multiplexer and Extender**

## **FEDERAL COMMUNICATIONS COMMISSION**

This equipment has been tested and found to comply with the limits for a Class A digital device, pursuant to Part 15 of the FCC Rules. These limits are designed to provide reasonable protection against harmful interference when the equipment is operated in a commercial environment. This equipment generates, uses, and can radiate radio frequency energy and, if not installed and used in accordance with the instruction manual, may cause harmful interference to radio communications. Operation of this equipment in a residential area is likely to cause harmful interference in which the user will be required to correct the interference at his own expense.

#### **CE**

This equipment has been tested and found to conform to the directives and standards for a Class A Information Technology Equipment type and for the Commercial and Light Industrial equipment class.

## **INTRODUCTION**

Vetra Models VIP-384-KMV-TS-1 thru -4 "XtendaTouch"<sup>™</sup> series PC Keyboard/Mouse/Video with Touch Screen Extender System allows any number of PS/2 compatible keyboard, PS/2 compatible mice and monitors with touch screen capability sets to be located remotely from the PC as well as one or more sets locally depending on which model is ordered. The XtendaTouch System consists of one VIP-382-R Receiver Unit, one to four VIP-380-T Transmitter Unit(s) and one VIP-210 Power Supply for each Transmitter Unit. The Receiver Unit is powered by an external power supply the VIP-211. Please note that with all models mentioned above that the monitors at all workstations will view the same image at all times.

## **NOTE: If a Power Supply other then the ones mentioned above is used, all claims to FCC and CE regulations cease to exist.**

#### **PREPARE FOR OPERATION**

Follow these steps to install the VIP-384 Series XtendaTouch

## **Connection of the Receiver Unit to the PC must be made while the PC is powered down**

#### **1. Connect the Receiver Unit to the PC.**

(a) Use one of the male/male keyboard extension cables (6-pin DIN) supplied with the system to connect the PC's keyboard port to the 6-pin DIN female connector of the Receiver marked "TO PC KBD". An adapter, the VIP-301-5M6F (maybe purchased separately) will be needed for connecting to an AT style PC. Use the second male/male 6-pin DIN keyboard extension cable to connect the PC's mouse port to the 6-pin DIN female connector of the Receiver marked "TO PC MSE".

(b) Connect the HDD15 male/female video extension cable to the PC's female video port and the other end to the XtendaTouch male connector marked "TO PC VIDEO OUT".

(c) Connect the DB9 male/female serial extension cable to the PC's male serial port and the other end to the XtendaTouch female connector marked "TO PC T.S."

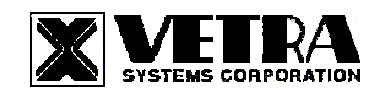

**275-J MARCUS BLVD HAUPPAUGE, NY 11787 USA Tel: 631-434-3185 Fax: 631-434-3516 www.vetra.com e-mail: sales@vetra.com**

## **2. Connect the Local Workstation(s) to the Receiver Unit (-1, -2, -3 models only).**

a) Use the normal keyboard cable to connect to the 6-pin female DIN connector marked "STA-1 KBD" on the XtendaTouch. An adapter the VIP-301-5F6M (maybe purchased separately) will be needed for connecting an AT keyboard to the XtendaTouch. Use the normal 6-pin mouse cable to connect to the 6-pin DIN female connector marked "STA-1 MSE" on the XtendaTouch.

b) Connect the VGA monitor to the Receiver's backpanel 15-pin HDD connector marked "STA-1MONITOR"

c) Connect the Touch Screen portion of the VGA monitor to the Receiver's backpanel DB9 connector marked "STA-1T.S.".

d) Repeat the above steps for each local workstation.

## **3. Connect the Power Supply to the Receiver Unit.**

The Receiver Unit is powered by an external wall plug-in supply the VIP-211 (+5Vdc 3.7A reg. 110 – 240 Vac 50 – 60 Hz). First plug the power output plug of this external supply into the mating jack on the back panel of the Receiver Unit marked "+5VDC IN", and only then plug the supply into a suitable AC power source. Since the Receiver unit has no separate power on/off switch, it is recommended that the power supply be connected to an AC power source that has a power on/off switch.

## **4. Connect the remote keyboard and mouse to the Transmitter Unit(s) (All models).**

Use the normal keyboard cable to connect to the 6-pin female DIN Connector marked "KEYBOARD" and normal 6-pin mouse cable to connect to the 6-pin female DIN connector marked "MOUSE". An adapter the VIP-301-5F6M (maybe purchased separately) will be needed for connecting an AT style keyboard to the Transmitter.

## **5. Connect the Power Supply to the Transmitter Unit(s).**

The Transmitter(s) are powered by an external wall plug-in supply the VIP-210 (+5Vdc 2A reg. 110 – 240 Vac 50 – 60 Hz). First plug the power output plug of this external supply into the mating jack on the front panel of the Transmitter marked "+5VDC IN", and only then plug the supply into a suitable AC power source. Since the Transmitter has no separate power on/off switch, it is recommended that the power supply be connected to an AC power source that has a power on/off switch.

## **6. Connect the Transmitter(s) to the Receiver Unit.**

Use a quality RS-232 cable with DB9 female/female connectors wired as follows:

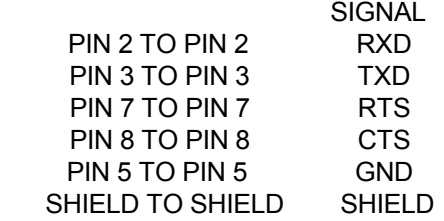

For the –1 model connect one end of the cable to the Transmitter's back panel DB-9 connector marked "RS-232" and the other end to the Receiver's back panel marked "STA-4 REMOTE". For the –2 model connect the Transmitters to the connectors on the back panel of the Receiver marked "STA-3 REMOTE" and STA-4 REMOTE". For the –3 model connect the transmitters to the Receiver's back panel marked "STA-2 REMOTE", "STA-3 REMOTE", and "STA-4 REMOTE", and for the –4 model connect the Transmitters to all the connectors marked "STA-1 REMOTE" thru STA-4 REMOTE".

## **7. Connect Remote Monitors to the Receiver Unit (All Models).**

**VETRA** Systems Corporation, 275-J Marcus Blvd., Hauppauge, NY 11787 USA It is recommended that a good quality coax VGA HDD-15 pin male/female extension cable be used at all times to connect all remote monitors to the Receiver unit. Anything of a lesser quality will cause degradation of the video signals to the

Tel: 631-434-3185 Fax: 631-434-3516 www.vetra.com e-mail:sales@Vetra.com remote monitors. These cables maybe purchased from Vetra separately.

For the –1 model connect one end of the cable to the remote monitor and the other end to the Receiver's back panel connector marked "STA-4 MON IN". For the –2 model connect the monitors to the connectors on the back panel of the Receiver marked "STA-3 MON IN" and STA-4 MON IN". For the –3 model connect the monitors to the connectors on the back panel of the Receiver marked "STA-2 MON IN", "STA-3 MON IN" and STA-4 MON IN". For the –4 model connect the monitors to the connectors on the back panel of the Receiver marked "STA-1 MON IN", "STA-2 MON IN", "STA-3 MON IN" and STA-4 MON IN".

#### **OPERATION**

#### **1. Power Up Sequence**

With the Receiver and Transmitter Units connected, the Extender System is ready for operation. The Transmitter can be powered up at any time. It does not have to be coordinated with the power up of the PC. If the Transmitter is powered up after the PC is powered up, it is possible that the keyboard status indicators, Caps, Num, and Scroll Lock, may be "out of step". This can be corrected by operating any one of the respective keys or the movement of the mouse. This will cause a "refresh" to the keyboard updating the indicator leds.

When the PC is powered up, you may observe random selection of the "ACTIVE STATION" leds on the front panel of the Receiver for a few seconds. This is normal. The Receiver is initializing each of the input devices. The order and final selected station depends on the response time of each device.

#### **2. Workstation Selection**

To switch from one Workstation to another there must be a 3 - 5 second delay between keyboard and or mouse inputs from one Workstation before the XtendaTouch recognizes keyboard and/or mouse inputs of the next Workstation. Note that the front panel "ACTIVE STATION" leds of the XtendaTouch will switch to the Workstation currently being used. Switching from one active workstation to another may also be accomplished via touching the Touch Screen of the monitor that an operator would like to use.

#### **3. Lock and Release**

Either Workstation has the option of locking out the other Workstations for uninterrupted input to the PC. To accomplish this the user must first be the current ACTIVE STATION, then by pressing and releasing the **Left Shift** key **three** times the user will lock out the other Workstation's (keyboard, mouse, and touch screen inputs), but the monitor at all workstations will be viewing the same image. To release this feature the same Workstation that activated the lock out must press and release the **Right Shift** key **three** times. This will set the XtendaTouch back to the 3 - 5 second delay between Workstations.

#### **THEORY OF OPERATION**

The VIP-384 Series XtendaTouch System uses a proprietary RS-232 protocol to communicate between the Transmitter Unit and the Receiver Unit. The RS-232 protocol permits essentially unlimited distance between the two units by use of standard RS-232 techniques to extend distance. Keyboard and mouse data are multiplexed onto one data stream for transmission. Transmission data rate is 9600 baud.

The Transmitter will assert RTS (DB9 pin 7) when either the remote keyboard or mouse is activated. The Transmitter will also send data only when incoming CTS (which is checked at DB9 pin 8) is asserted.

#### **SPECIFICATIONS**

Mechanical

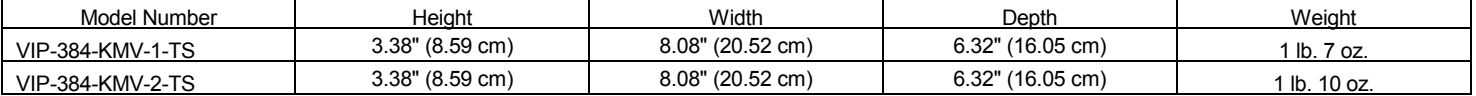

**VETRA** Systems Corporation, 275-J Marcus Blvd., Hauppauge, NY 11787 USA Tel: 631-434-3185 Fax: 631-434-3516 www.vetra.com e-mail:sales@Vetra.com

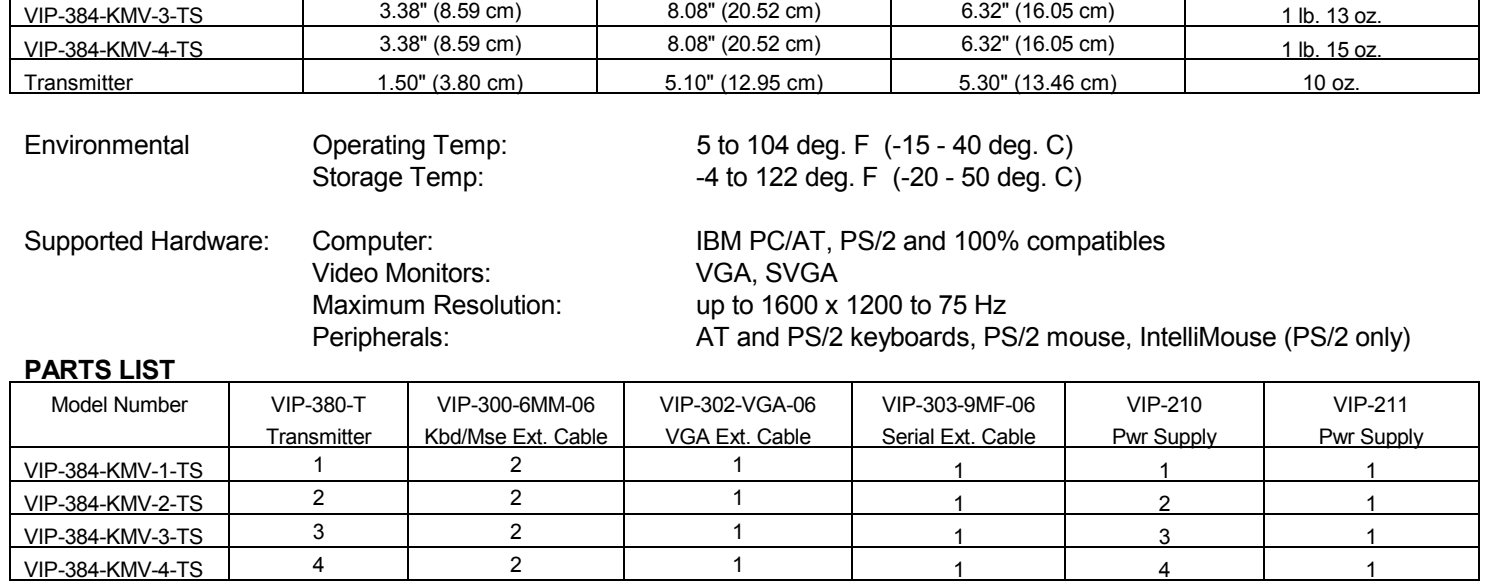